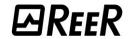

# **FIELDBUS MODULES**

# Micron

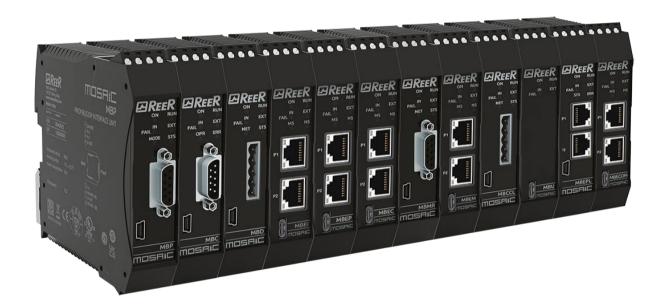

# Installation and use

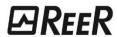

Via Carcano, 32 10153 Torino, Italy T +39 011 248 2215 F +39 011 859 867 www.reersafety.com info@reer.it

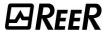

# **MOSAIC FIELDBUS MODULES**

# **TABLE OF CONTENTS**

| MOSAIC FIELDBUS MODULES                     | 2  |
|---------------------------------------------|----|
| INTRODUCTION                                | 4  |
| DESCRIPTION                                 | 5  |
| ELECTRICAL CONNECTIONS                      | 5  |
| Possible connections of MBx / MI-Bx modules | 6  |
| Possible connections of MBU / MI-BU modules |    |
| MODULES FW VERSION < 3.0.0                  | 8  |
| SIGNALS AND PINOUT                          | 9  |
| Initial / Dynamic view                      | 9  |
| Diagnostics signals                         |    |
| ModulE MBC / MI-BC                          | 10 |
| ModulE MBD / MI-BD                          | 11 |
| Module MBP / MI-BP                          | 12 |
| Module MBEC / MI-BEC                        | 13 |
| Module MBEI / MI-BEI                        | 14 |
| Module MBEP / MI-BEP                        |    |
| Module MBEM / MI-BEM                        |    |
| ModulE MBCCL / MI-BCCL                      |    |
| ModulE MBMR / MI-BMR                        |    |
| Module MBEPL                                |    |
| Module MBU / MI-BU                          |    |
| MODULES FW VERSION ≥ 3.0.0                  |    |
| SIGNALS AND PINOUTS                         |    |
| Initial/Dynamic Phase Signalling            |    |
| Diagnostics Signalling                      |    |
| MBEC / MI-BEC Module                        |    |
| MBEI / MI-BEI Module                        |    |
| MBEP / MI-BEP Module                        |    |
| MBEM / MI-BEM Module                        |    |
| MBECOM / MI-BECOM module                    |    |
| MBU / MI-BU module                          |    |
| PROCESS MAP                                 |    |
| MBx MODULES: CYCLIC DATA                    |    |
| MBx MODULES: ACYCLIC DATA                   |    |
| MBx MODULES: GENERAL INFORMATION            |    |
| MBx MODULES: TROUBLESHOOTING                |    |
| "I/O index" Field                           |    |
| "Diagnostics Code" Field                    |    |
| MI-Bx MODULES: CYCLIC DATA                  |    |
| MI-Bx MODULES: ACYCLIC DATA                 |    |
| MI-Bx MODULES: GENERAL INFORMATION          |    |
| BUS CONFIGURATOR                            |    |
| Graphic user interface                      |    |
| User interface for MBx modules              |    |
| User interface for MI-Bx modules            |    |
| Connect Button (Command)                    |    |
| Write Button (Command)                      |    |
| File Menu                                   | 45 |

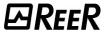

| Open Command                                                | 45 |
|-------------------------------------------------------------|----|
| Save Command                                                | 45 |
| Exit Command                                                |    |
| Setting Menu                                                | 46 |
| Select Language Command                                     | 46 |
| Update Command (Firmware, Eeprom, Firmware Network)         | 46 |
| Select Stack Command                                        |    |
| Enable Backward Compatibility Command                       | 47 |
| Factory Reset Command                                       | 51 |
| "?" Menu                                                    |    |
| "About" Command                                             | 52 |
| User Manual Command                                         | 52 |
| MSD CONFIGURATION EXAMPLES AS SHOWN BY THE BUS CONFIGURATOR | 53 |
| INPUT STATUS OF THE MV MODULES                              |    |
| PROCESS MAPS                                                |    |
|                                                             |    |

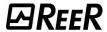

### **INTRODUCTION**

The following tables describe the main characteristics of the BUS modules of the MOSAIC series according to the firmware version.

| Firmware version <3.0.0 |                  |                |                  |  |  |
|-------------------------|------------------|----------------|------------------|--|--|
| Code                    | Installed stacks | Data source    | Base<br>Ethernet |  |  |
| MBP                     | PROFIBUS DP-V1   | MOSAIC Master  | NO               |  |  |
| MBD                     | DeviceNet        | MOSAIC Master  | NO               |  |  |
| MBC                     | CANopen          | MOSAIC Master  | NO               |  |  |
| MBCCL                   | CC-Link          | MOSAIC Master  | NO               |  |  |
| MBMR                    | Modbus RTU       | MOSAIC Master  | NO               |  |  |
| MBEPL                   | POWERLINK        | MOSAIC Master  | YES              |  |  |
| MBEC                    | EtherCAT         | MOSAIC Master  | YES              |  |  |
| MBEI                    | EtherNet/IP      | MOSAIC Master  | YES              |  |  |
| MBEP                    | PROFINET         | MOSAIC Master  | YES              |  |  |
| MBEM                    | Modbus TCP       | MOSAIC Master  | YES              |  |  |
| MBU                     | None             | MOSAIC Master  | NO               |  |  |
|                         |                  |                |                  |  |  |
| MI-BP                   | PROFIBUS DP-V1   | Micron barrier | NO               |  |  |
| MI-BD                   | DeviceNet        | Micron barrier | NO               |  |  |
| MI-BC                   | CANopen          | Micron barrier | NO               |  |  |
| MI-BCCL                 | CC-Link          | Micron barrier | NO               |  |  |
| MI-BMR                  | Modbus RTU       | Micron barrier | NO               |  |  |
| MI-BEC                  | EtherCAT         | Micron barrier | YES              |  |  |
| MI-BEI                  | EtherNet/IP      | Micron barrier | YES              |  |  |
| MI-BEP                  | PROFINET         | Micron barrier | YES              |  |  |
| MI-BEM                  | Modbus TCP       | Micron barrier | YES              |  |  |
| MI-BU                   | None             | Micron barrier | NO               |  |  |

| Firmware version ≥ 3.0.0 |                                             |                |                  |  |  |
|--------------------------|---------------------------------------------|----------------|------------------|--|--|
| Code                     | Installed stacks                            | Data source    | Base<br>Ethernet |  |  |
| MBECOM                   | EtherCAT, EtherNet/IP, PROFINET, Modbus TCP | MOSAIC Master  | YES              |  |  |
| MBEC                     | EtherCAT                                    | MOSAIC Master  | YES              |  |  |
| MBEI                     | EtherNet/IP                                 | MOSAIC Master  | YES              |  |  |
| MBEP                     | PROFINET                                    | MOSAIC Master  | YES              |  |  |
| MBEM                     | Modbus TCP                                  | MOSAIC Master  | YES              |  |  |
| MBU                      | None                                        | MOSAIC Master  | NO               |  |  |
|                          |                                             |                |                  |  |  |
| MI-BECOM                 | EtherCAT, EtherNet/IP, PROFINET, Modbus TCP | Micron barrier | YES              |  |  |
| MI-BEC                   | EtherCAT                                    | Micron barrier | YES              |  |  |
| MI-BEI                   | EtherNet/IP                                 | Micron barrier | YES              |  |  |
| MI-BEP                   | PROFINET                                    | Micron barrier | YES              |  |  |
| MI-BEM                   | Modbus TCP                                  | Micron barrier | YES              |  |  |
| MI-BU                    | None                                        | Micron barrier | NO               |  |  |

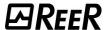

#### **DESCRIPTION**

The MBx communication modules give access to various information relating to the Mosaic system, while the MI-Bx communication modules give access to information relating to the Micron barriers. Both modules allow sending of commands from the PLC.

Each device connected to the Mosaic inputs is characterized by an ON/OFF status and possible diagnostics. The processing of the inputs based on the program loaded on Mosaic generates the ON/OFF status of the safety outputs; diagnostics are also available for the latter.

Instead, the data coming from the Micron barriers concern the status of the beams (free or busy) or the measurements.

#### **ELECTRICAL CONNECTIONS**

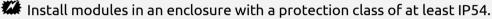

The supply voltage to the modules must be 24Vdc  $\pm$ 20% (PELV, compliant with EN 60204-1 (Chapter 6.4)).

Do not use MOSAIC to supply external devices.

The same ground connection (0VDC) must be used for all system components.

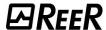

## POSSIBLE CONNECTIONS OF MBX / MI-BX MODULES

In this case, the MBx and MI-Bx modules are connected to the data source (Master M1/M1S or Micron barrier).

The connection of the PC via USB cable (USB "C" interface) is used to configure the module and, if desired, to monitor the data arriving from the source.

The connection with the PLC is used for data exchange (both cyclic and acyclic) via the network interface.

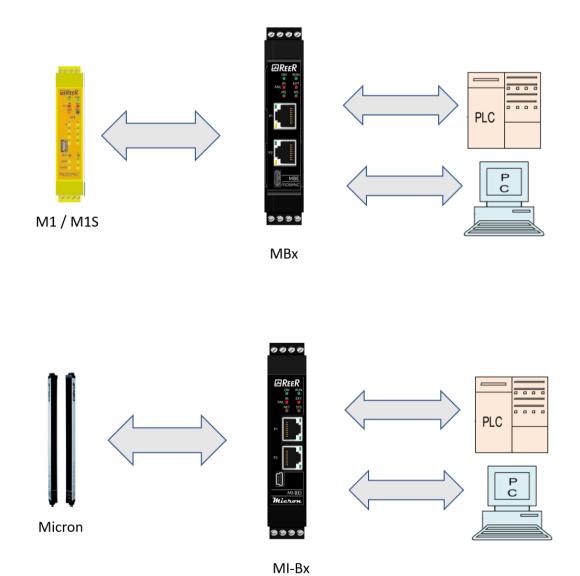

8541654 · 12/04/2023 · Rev.0

6

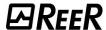

### POSSIBLE CONNECTIONS OF MBU / MI-BU MODULES

In this case, the MBU and MI-BU modules are connected to the data source (M1/M1S Master or Micron barrier).

The connection of the PC via USB cable (USB "C" interface) is used to configure the module and, if desired, to monitor the data arriving from the source.

The connection with the PLC does not exist because this type of module is not equipped with a network interface.

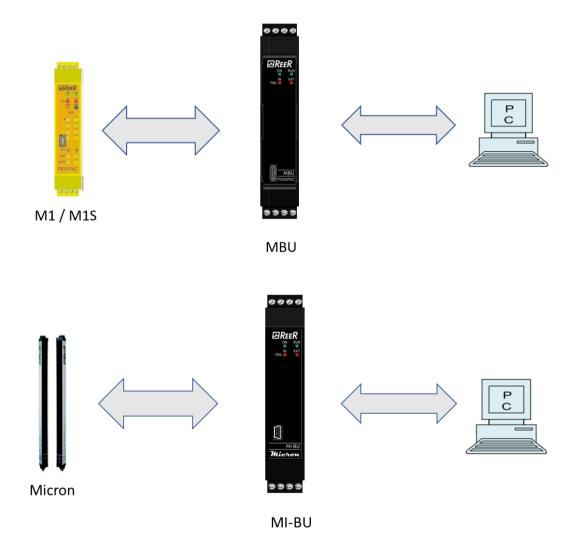

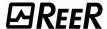

## **MODULES FW VERSION < 3.0.0**

Each module is equipped with four connectors (Figure 1):

MSC five-way connector to the MOSAIC system

Mini-USB connector to a PC

BUS/LAN connectors to the fieldbus or the Ethernet network (not present on MBU)

Front terminal strip supply

| TERMINAL STRIP CONNECTIONS (SIDE A - TOP) |                    | TERMINAL STRIP CON | NECTIONS (SIDE B - BOTTOM) |
|-------------------------------------------|--------------------|--------------------|----------------------------|
| TERMINAL                                  | TERMINAL SIGNAL    |                    | SIGNAL                     |
| 1                                         | 24VDC <u>+</u> 20% | 5                  | -                          |
| 2                                         | -                  | 6                  | RS-485 serial line - (A)   |
| 3                                         | -                  | 7                  | GND                        |
| 4                                         | GND                | 8                  | Serial line RS-485 + (B)   |
|                                           |                    | <b>T</b> 1 1       | :// DC 405: / C :          |

→ The lower connector with RS-485 interface is used only for data exchange with the HM1

Table 1

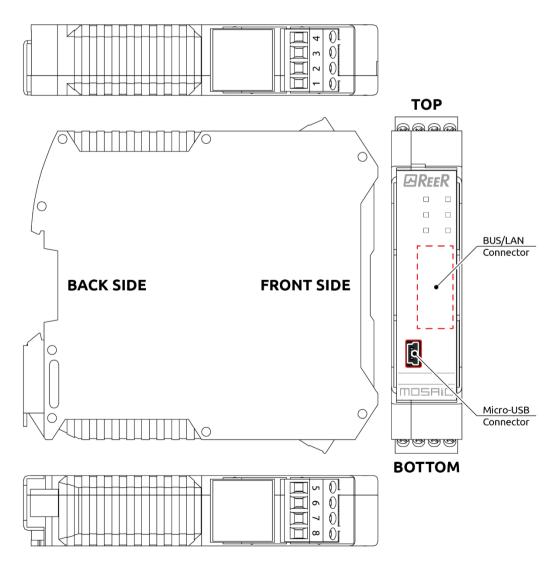

Figure 1

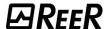

#### **SIGNALS AND PINOUT**

## Initial / Dynamic view

|                                       | LED   |       |         |          |             |              |
|---------------------------------------|-------|-------|---------|----------|-------------|--------------|
| MEANING                               | ON    | RUN   | IN FAIL | EXT FAIL | LED1        | LED2         |
|                                       | GREEN | GREEN | RED     | RED      | RED/GREEN   | RED/GREEN    |
| Startup - Initial test                | ON    | ON    | ON      | ON       | ON          | ON           |
| Waiting for configuration from M1/M1S | ON    | OFF   | OFF     | OFF      | OFF         | OFF          |
| Received configuration from M1/M1S    | ON    | ON    | OFF     | OFF      | see the mod | dules tables |

Table 2 - Initial/dynamic view

## Diagnostics signals

| FAULT DIAGNOSIS                |       |       |            |            |                        |           |
|--------------------------------|-------|-------|------------|------------|------------------------|-----------|
|                                | LED   |       |            |            |                        |           |
| MEANING                        | ON    | RUN   | IN FAIL    | EXT FAIL   | LED1                   | LED2      |
|                                | GREEN | GREEN | RED        | RED        | RED/GREEN              | RED/GREEN |
| Internal fault microcontroller | ON    | OFF   | 2 flashes* | OFF        |                        |           |
| Internal board fault           | ON    | OFF   | 3 flashes* | OFF        |                        |           |
| Configuration Error            | ON    | OFF   | 5 flashes* | OFF        |                        | d         |
| BUS communication Error        | ON    | OFF   | 5 flashes* | OFF        | see the modules tables |           |
| BUS communication interruption | ON    | OFF   | ON         | OFF        |                        |           |
| Detected an identical module   | ON    | OFF   | 5 flashes* | 5 flashes* |                        |           |

Table 3 - Fault diagnosis

<sup>\*</sup> The LED frequency of flashing is: ON for 300ms and OFF for 400ms, with an interval between two sequences of 1s.

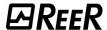

### MODULE MBC / MI-BC

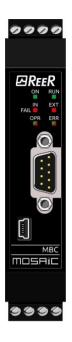

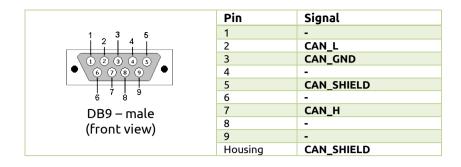

| LED OPR             |                 |                        |  |  |
|---------------------|-----------------|------------------------|--|--|
| STATUS              | DESCRIPTION     |                        |  |  |
| GREEN               | OPERATIONAL     | OPERATIONAL status     |  |  |
| GREEN blinking slow | PRE-OPERATIONAL | PRE-OPERATIONAL status |  |  |
| GREEN 1 flash       | STOPPED         | STOPPED status         |  |  |
| GREEN blinking fast | Autobaud        | Baud rate detection    |  |  |
| RED                 | EXCEPTION       | EXCEPTION status       |  |  |

| LED ERR           |               |                                                                                       |  |  |  |
|-------------------|---------------|---------------------------------------------------------------------------------------|--|--|--|
| STATUS            | INDICATION    | DESCRIPTION                                                                           |  |  |  |
| OFF               | -             | Normal operation                                                                      |  |  |  |
| RED 1 flash       | Warning level | A bus error counter has reached the warning level                                     |  |  |  |
| RED blinking fast | LSS           | LSS service operative                                                                 |  |  |  |
| RED 2 flashes     | Event Control | Detected <b>Node Guarding</b> (NMT master or slave)<br>or <b>Heartbeat</b> (Consumer) |  |  |  |
| RED               | Lack of BUS   | BUS not working                                                                       |  |  |  |

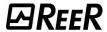

### MODULE MBD / MI-BD

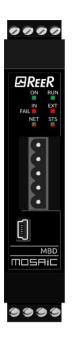

|   | Pin | Signal | Description               |
|---|-----|--------|---------------------------|
|   | 1   | V-     | Negative BUS power supply |
|   | 2   | CAN_L  | CAN low bus line          |
|   | 3   | SHIELD | Cable shield              |
| 5 | 4   | CAN_H  | CAN high bus line         |
|   | 5   | V+     | Positive BUS power supply |

(front view)

| LED NET              |                                  |                                    |  |  |  |
|----------------------|----------------------------------|------------------------------------|--|--|--|
| STATUS               | INDICATION                       | DESCRIPTION                        |  |  |  |
| GREEN                | On-line connected                | 1 or more connections established  |  |  |  |
| GREEN blinking (1Hz) | On-line non connected            | No connection established          |  |  |  |
| RED                  | Critical connection error        | MBD unable to communicate          |  |  |  |
| RED blinking (1Hz)   | Time-out of 1 or more connection | One or more I/O device in time-out |  |  |  |
| GREEN/RED alternate  | TEST                             | MBD in Test                        |  |  |  |

| LED STS              |             |                                                      |  |  |  |
|----------------------|-------------|------------------------------------------------------|--|--|--|
| STATUS               | INDICATION  | DESCRIPTION                                          |  |  |  |
| GREEN                | -           | Normal operation                                     |  |  |  |
| GREEN blinking (1Hz) | Pending     | Configuration incomplete, MBD waiting for activation |  |  |  |
| RED                  | Fatal error | One or more unrecoverable errors detected            |  |  |  |
| RED blinking (1Hz)   | Еггог       | One or more recoverable errors detected              |  |  |  |
| GREEN/RED alternate  | TEST        | MBD in Test                                          |  |  |  |

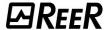

# MODULE MBP / MI-BP

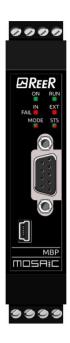

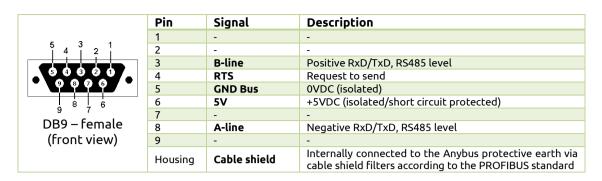

| LED MODE                      |                                    |                                        |  |  |  |
|-------------------------------|------------------------------------|----------------------------------------|--|--|--|
| STATUS INDICATION DESCRIPTION |                                    |                                        |  |  |  |
| GREEN                         | On-line                            | data exchange                          |  |  |  |
| GREEN blinking                | On-line                            | CLEAR                                  |  |  |  |
| RED blinking (1 flash)        | Parameterization error             | rif. IEC 61158-6                       |  |  |  |
| RED blinking (2 flashes)      | PROFIBUS configuration error       | configuration data MASTER or MBP wrong |  |  |  |
|                               |                                    |                                        |  |  |  |
| LED STS                       |                                    |                                        |  |  |  |
| STATUS                        | INDICATION                         | DESCRIPTION                            |  |  |  |
| OFF                           | MBP not initialized                | Status <b>SETUP</b> o <b>NW_INIT</b>   |  |  |  |
| GREEN                         | Initialized                        | End of initialization NW_INIT          |  |  |  |
| GREEN blinking                | Initialized with diagnostic active | EXTENDED DIAGNOSTIC bit set            |  |  |  |
| RED                           | Exception error                    | <b>EXCEPTION</b> status                |  |  |  |

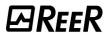

## MODULE MBEC / MI-BEC

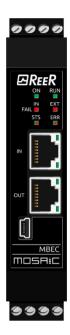

| LED STS                  |                                                 |                                                |  |  |
|--------------------------|-------------------------------------------------|------------------------------------------------|--|--|
| STATUS                   | DESCRIPTION                                     |                                                |  |  |
| OFF                      | <b>OFF</b> INIT                                 |                                                |  |  |
| GREEN                    | OPERATIONAL                                     | OPERATIONAL state                              |  |  |
| GREEN blinking           | PRE-OPERATIONAL                                 | PRE-OPERATIONAL state                          |  |  |
| GREEN blinking (1 flash) | SAFE-OPERATIONAL                                | SAFE-OPERATIONAL state                         |  |  |
| Flickering               | воот                                            | Module in BOOT state                           |  |  |
| Red                      | (Fatal Event)                                   | System locked                                  |  |  |
|                          |                                                 |                                                |  |  |
|                          | LED ERR                                         |                                                |  |  |
| STATUS                   | INDICATION                                      | DESCRIPTION                                    |  |  |
| OFF                      | No еггог                                        | No error or no power                           |  |  |
| RED blinking             | Configuration not valid                         | Status change requested by master not possible |  |  |
| RED blinking (1 flash)   | RED blinking (1 flash) Unsolicited state change |                                                |  |  |
| RED blinking (2 flashes) | Watchdog timeout                                | Synch manager watchdog timeout                 |  |  |
| Red                      | Controller failure                              | Anybus module in EXCEPTION state               |  |  |
| Flickering               | Booting error                                   | E.g. due to firmware download failure          |  |  |

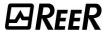

### MODULE MBEI / MI-BEI

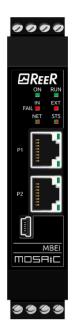

| LED NET                                                                        |                                                            |                       |  |  |  |
|--------------------------------------------------------------------------------|------------------------------------------------------------|-----------------------|--|--|--|
| STATE                                                                          | INDICATION / DESCRIPTION                                   |                       |  |  |  |
| OFF                                                                            | No power or no IP address                                  |                       |  |  |  |
| GREEN                                                                          |                                                            | On-line, connected    |  |  |  |
| GREEN blinking                                                                 | 0                                                          | n-line, not connected |  |  |  |
| RED                                                                            | 1                                                          | Duplicate IP address  |  |  |  |
| RED blinking                                                                   |                                                            | Connection timeout    |  |  |  |
|                                                                                |                                                            |                       |  |  |  |
|                                                                                | LED STS                                                    |                       |  |  |  |
| STATE                                                                          | INDICATION DESCRIPTION                                     |                       |  |  |  |
| OFF                                                                            | No power -                                                 |                       |  |  |  |
| GREEN                                                                          | RUN state -                                                |                       |  |  |  |
| GREEN blinking                                                                 | Not configured                                             | -                     |  |  |  |
| RED                                                                            | Fatal error One or more non-recoverable errors detected    |                       |  |  |  |
| RED blinking                                                                   | RED blinking Error One or more recoverable errors detected |                       |  |  |  |
|                                                                                |                                                            |                       |  |  |  |
| 1. MBEI module comes with 2x RJ45 ports. This is a dual port switch            |                                                            |                       |  |  |  |
| 2. MBEI module supports both linear and ring topology (DLR, Device Level Ring) |                                                            |                       |  |  |  |

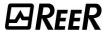

## MODULE MBEP / MI-BEP

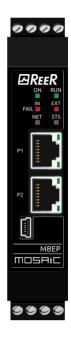

| LED NET                     |                     |                                                                                                    |  |  |  |
|-----------------------------|---------------------|----------------------------------------------------------------------------------------------------|--|--|--|
| STATE                       | INDICATION          | DESCRIPTION                                                                                                    |  |  |  |
| OFF                         | Offline             | No power     Connection with IO controller not present                                                                                                    |  |  |  |
| GREEN                       | Online (RUN)        | Established connection with IO controller     IO controller in RUN state                                                                                    |  |  |  |
| GREEN blinking<br>(1 flash) | Online (STOP)       | <ul> <li>Established connection with IO Controller</li> <li>IO Controller in STOP state or IO data bad</li> <li>IRT synchronization not finished</li> </ul> |  |  |  |
| GREEN blinking              | Blink               | Used to identify the network node                                                                                                    |  |  |  |
| RED                         | Fatal event         | Major internal error<br>(combined with a red module STS led)                                                                                                |  |  |  |
| RED blinking<br>(1 flash)   | Station Name error  | Station Name not set                                                                                                    |  |  |  |
| RED blinking<br>(2 flashes) | IP address error    | IP address not set                                                                                                    |  |  |  |
| RED blinking<br>(3 flashes) | Configuration error | Expected identification differs from real identification                                                                                                    |  |  |  |
|                             |                     |                                                                                                    |  |  |  |
|                             | LE                  | D STS                                                                                                    |  |  |  |
| STATE                       | INDICATION          | DESCRIPTION                                                                                                    |  |  |  |
| OFF                         | Not initialized     | No power or Module in SETUP or NW_INIT state                                                                                                    |  |  |  |
| GREEN                       | Normal operation    | Module has shifted from the NW_INIT state                                                                                                    |  |  |  |
| GREEN blinking<br>(1 flash) | Diagnostic event(s) | Diagnostic event(s) present                                                                                                    |  |  |  |
|                             | Exception error     | Device in state EXCEPTION                                                                                                    |  |  |  |
| RED                         | Fatal event         | Major internal error<br>(combined with a red NET led module)                                                                                                |  |  |  |
| Alternating<br>RED/GREEN    | Firmware update     | Do NOT power off the module. It could cause a permanent damage                                                                                              |  |  |  |

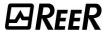

### MODULE MBEM / MI-BEM

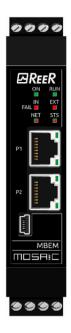

| LED NET               |                                                         |  |  |  |
|-----------------------|---------------------------------------------------------|--|--|--|
| STATE                 | STATE INDICATION / DESCRIPTION                          |  |  |  |
| OFF                   | Module in EXCEPTION state or no IP address              |  |  |  |
| GREEN                 | On-line, at least one message received                  |  |  |  |
| GREEN blinking        | On-line, waiting for first message                      |  |  |  |
| RED                   | IP address conflict, FATAL ERROR                        |  |  |  |
| RED blinking          | Connection Timeout. No message received                 |  |  |  |
|                       |                                                         |  |  |  |
| LED STS               |                                                         |  |  |  |
| STATE                 | STATE INDICATION / DESCRIPTION                          |  |  |  |
| OFF                   | No power                                                |  |  |  |
| VERDE                 | Normal operation                                        |  |  |  |
| ROSSO                 | Major fault; module in state EXCEPTION (or fatal event) |  |  |  |
| RED blinking          | Minor fault detected                                    |  |  |  |
| Alternating RED/GREEN | Firmware update from file system in progress            |  |  |  |

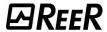

## MODULE MBCCL / MI-BCCL

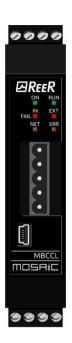

| 1 | Pin | Signal | Description            |
|---|-----|--------|------------------------|
|   | 1   | DA     | Positive RS485 RxD/TxD |
|   | 2   | DB     | Negative RS485 RxD/TxD |
|   | 3   | DG     | Signal Ground          |
| 5 | 4   | SLD    | Cable shield           |
|   | 5   | FG     | Protective Earth       |

(front view )

| LED NET        |                                                                                        |                           |  |  |  |
|----------------|----------------------------------------------------------------------------------------|---------------------------|--|--|--|
| STATUS         | DESCRIPTION                                                                            |                           |  |  |  |
| OFF            | No network participation, timeout status (no power)                                    |                           |  |  |  |
| GREEN          | Partic                                                                                 | ipating, normal operation |  |  |  |
| RED            | Ma                                                                                     | ojor fault (FATAL error)  |  |  |  |
|                |                                                                                        |                           |  |  |  |
|                | LED E                                                                                  | RR                        |  |  |  |
| STATUS         | INDICATION                                                                             | DESCRIPTION               |  |  |  |
| OFF            | No error (no power) Normal operation                                                   |                           |  |  |  |
| RED            | RED Major fault Exception or FATAL event                                               |                           |  |  |  |
| RED flickering | (Temporary flickering) CRC Error                                                       |                           |  |  |  |
| RED flashing   | (Continuous flashing) Station Number or Baud Rate PARAMETERS has changed since startup |                           |  |  |  |

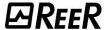

### MODULE MBMR / MI-BMR

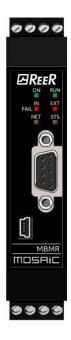

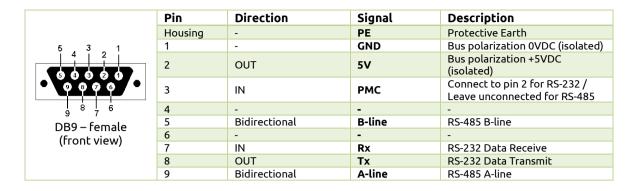

| LED NET                     |                                                             |                                                                                                    |  |  |
|-----------------------------|-------------------------------------------------------------|----------------------------------------------------------------------------------------------------|--|--|
| STATE                       | INDICATION                                                  | DESCRIPTION                                                                                                    |  |  |
| OFF                         | No power or no data exchange                                | -                                                                                                    |  |  |
| YELLOW                      | Frame Reception or Transmission                             | Data exchange                                                                                                    |  |  |
| RED                         | Fatal Error                                                 | One or more non-recoverable errors detected                                                                                                    |  |  |
|                             |                                                             |                                                                                                    |  |  |
|                             | LEC                                                         | STS                                                                                                    |  |  |
| STATE                       | STATE INDICATION DESCRIPTION                                |                                                                                                    |  |  |
| OFF                         | Initializing or no power                                    | -                                                                                                    |  |  |
| GREEN                       | Module initialized                                          | Module initialized – no error                                                                                                    |  |  |
| RED                         | RED Fatal Error One or more non-recoverable errors detected |                                                                                                    |  |  |
| RED blinking<br>(1 flash)   | Communication fault or configuration error                  | <ol> <li>Invalid setting in Network Configuration Object</li> <li>Setting in Network Configuration Object has been changed during operation</li> </ol> |  |  |
| RED blinking<br>(2 flashes) | Application diagnostic available                            |                                                                                                    |  |  |

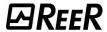

### MODULE MBEPL

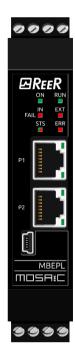

| LED STS                                       |                          |                                                                                                    |  |  |
|-----------------------------------------------|--------------------------|----------------------------------------------------------------------------------------------------|--|--|
| STATE                                         | INDICATION DESCRIPTION   |                                                                                                    |  |  |
| OFF                                           | Off                      | Module is off, initializing, or not active.                                                                                                    |  |  |
| GREEN fast flashing<br>(on 50ms - off 50ms)   | NMT_CS_BASIC_ETHERNET    | Basic Ethernet state:<br>no POWERLINK traffic has been detected.                                                                                                    |  |  |
| GREEN single flash                            | NMT_CS_PRE_OPERATIONAL_1 | Only asynchronous data.                                                                                                    |  |  |
| GREEN double flash                            | NMT_CS_PRE_OPERATIONAL_2 | Asynchronous and synchronous data. No PDO data.<br>Any process data sent is declared not valid and<br>received process data must be ignored in this state.                                                    |  |  |
| GREEN triple flash                            | NMT_CS_READY_TO_OPERATE  | Ready to operate. Asynchronous and synchronous data. No PDO data Any process data sent is declared not valid and received process data must be ignored in this state                                          |  |  |
| GREEN                                         | NMT_CS_OPERATIONAL       | Fully operational. Asynchronous and synchronous data. PDO data is sent and received.                                                                                                    |  |  |
| GREEN slow flashing<br>(ON 200ms - OFF 200ms) | NMT_CS_STOPPED           | Module stopped (for controlled shutdown, for example). Asynchronous and synchronous data.  No PDO data.  Any process data sent is declared not valid and received process data must be ignored in this state. |  |  |
| RED                                           | Error                    | If the ERROR LED also is red, a fatal event was encountered.                                                                                                    |  |  |
|                                               |                          |                                                                                                    |  |  |
|                                               | LED ERR                  |                                                                                                    |  |  |
| STATE                                         | INDICATION               | DESCRIPTION                                                                                                    |  |  |
| OFF                                           | No еггог                 | No еггог                                                                                                    |  |  |
| RED                                           | Error                    | If the STATUS LED is not red, a non-fatal<br>error has been detected. If the STATUS LED<br>is red, a fatal event was encountered                                                                              |  |  |

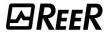

## MODULE MBU / MI-BU

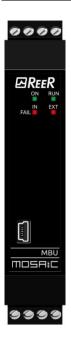

| LED CONNECT                  |                   |                                |  |  |  |
|------------------------------|-------------------|--------------------------------|--|--|--|
| STATE INDICATION DESCRIPTION |                   |                                |  |  |  |
| GREEN                        | USB connected     | Module connected to Pc via USB |  |  |  |
| OFF                          | USB not connected | Module not connected           |  |  |  |

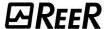

## MODULES FW VERSION ≥ 3.0.0

Each module is equipped with four connectors (Figure 2):

MSC 5-way connector to the MOSAIC system

USB "C" connector to a PC

BUS/LAN connectors to the fieldbus or the Ethernet network (not present on MBU)

Front terminal strip power supply

| TERMINAL STRIP CONNECTIONS (SIDE A - TOP) |                    | TERMINAL STRIP CONNECTIONS (SIDE B - BOTTOM)   |                          |  |
|-------------------------------------------|--------------------|------------------------------------------------|--------------------------|--|
| TERMINAL SIGNAL                           |                    | TERMINAL                                       | SIGNAL                   |  |
| 1                                         | 24VDC <u>+</u> 20% | 13                                             | -                        |  |
| 2                                         | -                  | 14                                             | RS-485 serial line - (A) |  |
| 3                                         | -                  | 15 GND                                         |                          |  |
| 4                                         | GND                | 16 RS-485 serial line + (B)                    |                          |  |
|                                           |                    | → The lower connector with RS-485 interface is |                          |  |

The lower connector with RS-485 interface is used only for data exchange with the HM1

Table 4

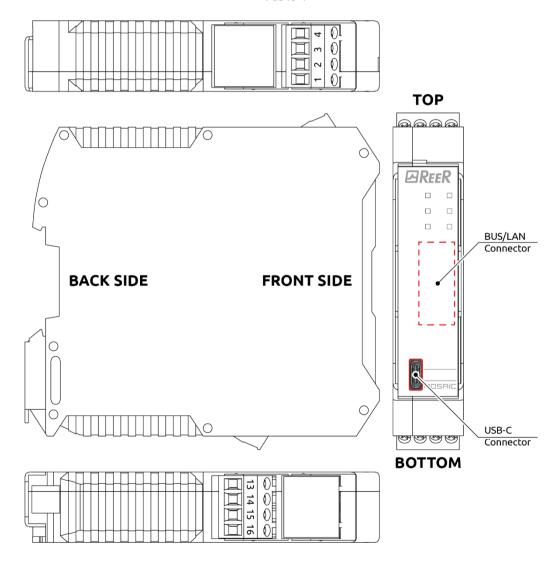

Figure 2

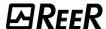

When the module is switched on, the presence or absence of the data source is checked (be it a M1/M1S Master module or a Micron barrier). If no data source is detected within ten seconds, the module will start anyway the Ethernet communication and will start with a default process map having the following dimensions:

- MBx modules: 4 bytes of fieldbus inputs / 33 bytes of I/O
- MI-Bx modules: 0 byte of fieldbus inputs / 1 byte of I/O

If the module is in "backward compatibility" mode, the default process map will have the following dimensions:

- MBx modules: 0 byte of fieldbus inputs / 1 byte of I/O
- MI-Bx modules: 0 byte of fieldbus inputs / 1 byte of I/O

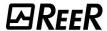

### **SIGNALS AND PINOUTS**

# Initial/Dynamic Phase Signalling

|                                    | LEDs  |                     |         |          |                           |           |
|------------------------------------|-------|---------------------|---------|----------|---------------------------|-----------|
| MEANING                            | ON    | RUN                 | IN FAIL | EXT FAIL | LED1                      | LED2      |
|                                    | GREEN | GREEN               | RED     | RED      | RED/GREEN                 | RED/GREEN |
| Power-on - Initial TEST            | ON    | ON                  | ON      | ON       | ON                        | ON        |
| Awaiting configuration from M1/M1S | ON    | OFF                 | OFF     | OFF      | OFF                       | OFF       |
| Configuration received from M1/M1S | ON    | ON                  | OFF     | OFF      | See single modules tables |           |
| FWUPDATE_NNNN.ZIP file update      | ON    | Blinking<br>quickly | OFF     | OFF      | -                         |           |

Table 5 - Opening/dynamic display

## Diagnostics Signalling

| TROUBLESHOOTING                |       |       |               |             |                           |           |
|--------------------------------|-------|-------|---------------|-------------|---------------------------|-----------|
|                                | LED   |       |               |             |                           |           |
| MEANING                        | ON    | RUN   | IN FAIL       | EXT FAIL    | LED1                      | LED2      |
|                                | GREEN | GREEN | RED           | RED         | RED/GREEN                 | RED/GREEN |
| Microcontroller internal fault | ON    | OFF   | Two blinks*   | OFF         | See single modules tables |           |
| Card internal fault            | ON    | OFF   | Three blinks* | OFF         |                           |           |
| Configuration error            | ON    | OFF   | Five blinks*  | OFF         |                           |           |
| BUS communication fault        | ON    | OFF   | Five blinks*  | OFF         |                           |           |
| BUS interruption fault         | ON    | OFF   | ON            | OFF         |                           |           |
| Identical module detected      | ON    | OFF   | Five blinks*  | Five blinks |                           |           |

Table 6

<sup>\*</sup> The LED blink timing is 300ms ON, 400ms OFF, with an interval between two sequences of 1s.

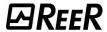

## MBEC / MI-BEC MODULE

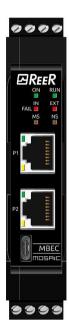

| MS LED ("RUN STATUS")   |                                 |                                                                         |  |  |  |
|-------------------------|---------------------------------|-------------------------------------------------------------------------|--|--|--|
| STATUS                  | INDICATION                      | DESCRIPTION                                                             |  |  |  |
| OFF                     | INIT                            | INIT state or no supply                                                 |  |  |  |
| GREEN Blinking (2.5Hz)  | PRE-OPERATIONAL                 | PRE-OPERATIONAL status                                                  |  |  |  |
| GREEN (1 blink)         | SAFE-OPERATIONAL                | SAFE-OPERATIONAL status                                                 |  |  |  |
| GREEN                   | OPERATIONAL                     | OPERATIONAL status                                                      |  |  |  |
|                         |                                 |                                                                         |  |  |  |
|                         | NS LED ("ERROR STATU            | S")                                                                     |  |  |  |
| STATUS                  | STATUS INDICATION DESCRIPTION   |                                                                         |  |  |  |
| OFF                     | NO ERROR                        | Working EtherCAT communication                                          |  |  |  |
| RED<br>Blinking (2.5Hz) | INVALID CONFIGURATION           | Configuration error                                                     |  |  |  |
| RED<br>One blink        | LOCAL ERROR                     | The slave device application changed the EtherCAT status independently. |  |  |  |
| RED<br>Two blinks       | APPLICATION WATCHDOG<br>TIMEOUT | An application watchdog timeout occurred                                |  |  |  |

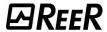

### MBEI / MI-BEI MODULE

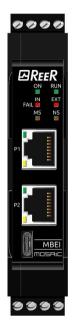

| MS LED ("MODULE STATUS")                    |                         |                                                                                                    |  |  |  |
|---------------------------------------------|-------------------------|----------------------------------------------------------------------------------------------------|--|--|--|
| STATUS                                      | INDICATION              | DESCRIPTION                                                                                                    |  |  |  |
| OFF                                         | NO POWER                | The device is off                                                                                                    |  |  |  |
| GREEN<br>On steady                          | DEVICE OPERATIONAL      | The device works perfectly                                                                                                    |  |  |  |
| GREEN<br>Blinking (1Hz)                     | STANDBY                 | The device was non configured                                                                                                    |  |  |  |
| GREEN/RED/GREEN<br>Blinking green/red/green | SELF TEST               | The device is performing the power-on test. The test sequence of the module status indicator occurs before the test sequence of the network status indicator, in the following sequence:  Network status LED off.  The module status LED turns green for approximately 250ms, turns red for approximately 250ms, and turns green again (and remains in this state until the power-on test is complete).  The network status LED turns green for approx. 250ms, turns red for approximately 250ms and then turns off (and remains in this state until the power-on test is complete) |  |  |  |
| RED<br>Blinking (1Hz)                       | MAJOR RECOVERABLE FAULT | The device has encountered a major recoverable error. For example, a bad or inconsistent configuration can be considered a major recoverable fault.                                                                                                    |  |  |  |
| RED<br>On steady                            | MAJOR RECOVERABLE FAULT | The device has encountered a major irrecoverable error.                                                                                                    |  |  |  |
|                                             | NS LED ("NODE ST        | ATUS")                                                                                                    |  |  |  |
| STATUS INDICATION                           |                         | DESCRIPTION                                                                                                    |  |  |  |
| GREEN<br>On steady                          | CONNECTED               | An IP address is configured, at least one CIP connection (any "transport class") is established, and an "exclusive owner" connection is not timed out.                                                                                                    |  |  |  |
| GREEN<br>Blinking (1Hz)                     | NO CONNECTIONS          | An IP address is configured, but no CIP connection is established, and an "exclusive owner" connection is not timed out.                                                                                                    |  |  |  |
| GREEN/RED/OFF<br>Blinking green/red/off     | SELF TEST               | The device is performing the power-on test.                                                                                                    |  |  |  |
| RED<br>Blinking (1Hz)                       | CONNECTION TIMEOUT      | An IP address is configured and an "exclusive owner" connection whose target is this device is timed out. The network status indicator only returns to steady green when all timed-out "exclusive owner" connections have been reestablished.                                                                                                    |  |  |  |
| RED<br>On steady                            | DUPLICATE IP            | The device detected that the IP address is already in use.                                                                                                    |  |  |  |
| OFF                                         | NO POWER                | The device has no IP address (or is turned off)                                                                                                    |  |  |  |

- 1. The MBEI module is equipped with two RJ45 ports. It is a dual port switch.
- 2. The MBEI module supports both linear and device level ring (DLR) topologies.

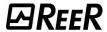

## MBEP / MI-BEP MODULE

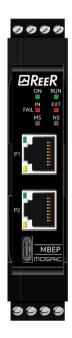

| MS LED ("SYSTEM FAILURE") |                  |                                                                              |  |  |  |
|---------------------------|------------------|------------------------------------------------------------------------------|--|--|--|
| STATUS                    | INDICATION       | DESCRIPTION                                                                  |  |  |  |
| OFF                       | NO ERROR         | No error                                                                     |  |  |  |
| RED<br>Blinking (1Hz, 3s) | -                | DCP signal service is started via the bus                                    |  |  |  |
| RED<br>On steady          | WATCHDOG TIMEOUT | Channel, generic or extended diagnostics present; system error               |  |  |  |
| -                         |                  |                                                                              |  |  |  |
|                           | NS LED ("BI      | JS FAILURE")                                                                 |  |  |  |
| STATUS                    | INDICATION       | DESCRIPTION                                                                  |  |  |  |
| OFF                       | NO ERROR         | No error                                                                     |  |  |  |
| RED                       | NO DATA EXCHANGE | No data exchange                                                             |  |  |  |
| RED                       | NO CONFIGURATION | No configuration or physical connection at low speed; no physical connection |  |  |  |

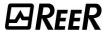

## MBEM / MI-BEM MODULE

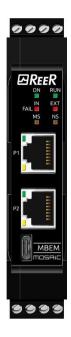

|                                  | MS LED ("MODULE STATUS")     |                                                                                     |  |  |  |  |
|----------------------------------|------------------------------|-------------------------------------------------------------------------------------|--|--|--|--|
| STATUS                           | INDICATION                   | DESCRIPTION                                                                         |  |  |  |  |
| OFF                              | NOT READY                    | OMB task is not ready.                                                              |  |  |  |  |
| GREEN<br>On steady               | CONNECTED                    | OMB task has established a communication. At least a TCP connection is established. |  |  |  |  |
| GREEN<br>Blinking (1Hz)          | READY, NOT<br>CONFIGURED YET | OMB task is ready, but not configured yet.                                          |  |  |  |  |
| GREEN<br>Blinking (5Hz)          | WAITING FOR COMMUNICATION    | OMB task is not configured.                                                         |  |  |  |  |
|                                  |                              |                                                                                     |  |  |  |  |
|                                  | NS LED ("ER                  | ROR STATUS")                                                                        |  |  |  |  |
| STATUS                           | INDICATION                   | DESCRIPTION                                                                         |  |  |  |  |
| OFF                              | NO ERROR                     | No communication error                                                              |  |  |  |  |
| RED<br>Blinking<br>(2Hz, 25% on) | SYSTEM ERROR                 | System error                                                                        |  |  |  |  |
| RED<br>On steady                 | COMMUNICATION<br>ERROR       | Communication error                                                                 |  |  |  |  |

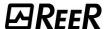

#### MBECOM / MI-BECOM MODULE

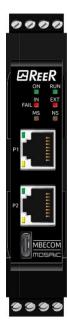

The MBECOM/MI-BECOM module is a multi-stack module. Therefore, the user, through of the BUS software

configurator can choose which stack to install the module on. The available stacks are:

- EtherNet/IP -> MBEI / MI-BEI Module
- Modbus TCP -> MBEM / MI-BEM Module
- **PROFINET**
- -> MBEP / MI-BEP Module -> MBEC / MI-BEC Module EtherCAT

Refer to the previous sections for the meaning of the blinking LEDs.

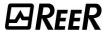

## MBU / MI-BU MODULE

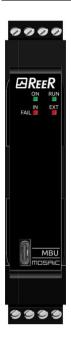

| LED CONNECT                   |                   |                                |  |  |
|-------------------------------|-------------------|--------------------------------|--|--|
| STATUS INDICATION DESCRIPTION |                   |                                |  |  |
| GREEN                         | USB connected     | Module connected to PC via USB |  |  |
| Off                           | USB not connected | Module not connected           |  |  |

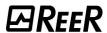

## **PROCESS MAP**

### **MBx MODULES: CYCLIC DATA**

System and I/O status is available on the cyclic process map.

Cyclic data is listed in the table below

| Data direction: from the module to the PLC |                                                                                                    |  |  |  |
|--------------------------------------------|----------------------------------------------------------------------------------------------------|--|--|--|
|                                            | Module<br>MBx PLC                                                                                    |  |  |  |
| Data                                       | Notes                                                                                                |  |  |  |
| System status (status byte)                | Indicates the status of the Master, the presence of diagnostics and errors.                          |  |  |  |
| Inputs                                     | status of inputs                                                                                     |  |  |  |
| Restart inputs                             | status of the restart inputs (available with firmware version ≥ 3.0.0)                               |  |  |  |
| Fieldbus feedback inputs status            | -                                                                                                    |  |  |  |
| Probe output status                        | state of the probes                                                                                  |  |  |  |
| OSSD output status                         | status of the safety outputs                                                                         |  |  |  |
| Analogue data (float format)               | Value of the analogue measurements (provided that at least one MAx module is present and configured) |  |  |  |
| Data direction: from the PLC to the module |                                                                                                    |  |  |  |
|                                            | Module MBx PLC                                                                                       |  |  |  |
| Fieldbus input status                      |                                                                                                    |  |  |  |

The presence or absence of analogue data and restart inputs can be selected by the user via the BUS Configurator. Therefore, you can have four possible fixed maps.

| Data direction        | Data type                       | Map 1<br>(bytes) | Map 2<br>(bytes) | Map 3<br>(bytes) | Map 4<br>(bytes) |
|-----------------------|---------------------------------|------------------|------------------|------------------|------------------|
| From PLC to module    | Fieldbus input status           | 4                | 4                | 4                | 4                |
| Total from PLC to mod | dule                            | 4                | 4                | 4                | 4                |
| From module to PLC    | System status<br>(status byte)  | 2                | 2                | 2                | 2                |
| From module to PLC    | Input status                    | 16               | 16               | 16               | 16               |
| From module to PLC    | Restart input status            | 0                | 0                | 3                | 3                |
| From module to PLC    | Fieldbus feedback inputs status | 4                | 4                | 4                | 4                |
| From module to PLC    | Probe status (Probe)            | 4                | 4                | 4                | 4                |
| From module to PLC    | Output status (OSSD)            | 4                | 4                | 4                | 4                |
| From module to PLC    | Analogue data                   | 0                | 64               | 0                | 64               |
| Module to PLC total   |                                 | 30               | 94               | 33               | 97               |

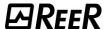

#### **MBx MODULES: ACYCLIC DATA**

Acyclic data is listed in the table below:

| Data                           | Notes                                                                                            |
|--------------------------------|--------------------------------------------------------------------------------------------------|
| System I/O                     | System status + input/output status                                                              |
| I/O diagnostics                |                                                                                                  |
| System errors                  | Available with firmware version ≥ 2.0.0                                                          |
| (if a fault is present)        | Available only with M1/M1S in version ≥ 5.0                                                      |
| CRC program loaded on M1/M1S   | Available only with M1/M1S in version ≥ 5.0                                                      |
| Analogue measurement only with | Available with firmware version ≥ 2.0.0                                                          |
| floating-point format          | Available only with M1/M1S in version ≥ 5.0                                                      |
| Fieldbus input                 |                                                                                                  |
| RFID sensor data               | Available with firmware version $\geq 3.0.0$<br>Available only with M1/M1S in version $\geq 8.0$ |

#### **MBx MODULES: GENERAL INFORMATION**

Fieldbus inputs allow the PLC to cyclically send up to 32 ON/OFF statuses and are used as non-safe inputs in the Mosaic program.

The diagnostic and error acyclic sections report significant data if the related BIT is present in the status byte.

The section dedicated to the **input status** has a size of up to 16 bytes (depending on the firmware versions) and informs about the status of max 128 inputs. The priority order of modules is the following:

• M1/M1S, MI8O2, MI16, MI8, MI12T8, MV2T/MV2H/MV2S, MV1T/MV1H/MV1S, MV0, MA4, MI8O4, MA2.

The section dedicated to the **safety output status** has a size of up to 4 bytes (depending on the firmware versions) and informs about the status of max 32 outputs. The priority order of modules is the following:

M1/M1S, M18O2, MO2, MO4, MOR4, MOR4S8, MO4LHCS8, M18O4, MO4L.

In the status byte, the system status BITs are described in the following table:

|     | Status bytes            |
|-----|-------------------------|
| BIT | BIT value meaning       |
| 7   | -                       |
| 6   | -                       |
| 5   | -                       |
| 4   | -                       |
| 3   | -                       |
| 2   | 0: no errors            |
|     | 1: error                |
| 1   | 0: no diagnostics       |
| 1   | 1: diagnostics          |
| 0   | 0: Master not available |
| 0   | 1: Master available     |

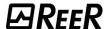

If two or more modules of the same type are installed, the one with the lowest node number is displayed first.

Each module equipped with digital inputs occupies several BITs corresponding to the number of physical inputs; M1/M1S, MI8, MI8O2, MI8O4 modules will therefore use 1 byte, MI12T8 and MI16 modules will use 2 bytes. MV0, MV1 and MV2 modules will use 1 byte each. MA4 and MA2 modules will use 1 byte each.

In fieldbuses where the order of the data is important (e.g., PROFIBUS, PROFINET) the fieldbus input bytes must be mapped before the output bytes.

If a fieldbus module is present in the Mosaic system, MSDesigner will include in the report a table showing the I/O index of all the inputs, fieldbus inputs, probes, and safety outputs of the wiring diagram.

For a description of the process data mapping of your fieldbus, refer to chapter "PROCESS MAPS".

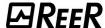

#### **MBx MODULES: TROUBLESHOOTING**

Each safety input and output can generate a diagnostics code.

When the I/O is connected correctly, the diagnostics code is "DIAGNOSTICS\_OK".

When diagnostics are generated on an input or output, the system exposes 2 bytes:

- the index of the input or output which generated the diagnostics ("I/O index").
- the relevant diagnostics code ("Diagnostics code").

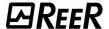

### "I/O INDEX" FIELD

This field indicates the number used to identify the I/Os with a diagnostics code other than "DIAGNOSTICS OK".

The I/O index range depends on the system version used. Please refer to the following tables for the values of these data.

| SYSTEM VERSION IN USE (BUS module firmware version < 2.0.0) |       |  |
|-------------------------------------------------------------|-------|--|
| TYPE OF SIGNAL I/O INDEX                                    |       |  |
| Input                                                       | 1-128 |  |
| Output 192-255                                              |       |  |

Table 7

| SYSTEM VERSION IN USE (BUS module firmware version ≥ 2.0.0) |           |  |
|-------------------------------------------------------------|-----------|--|
| TYPE OF SIGNAL                                              | I/O INDEX |  |
| Input                                                       | 1-128     |  |
| Output                                                      | 1-32      |  |

Table 8

The I/O index corresponds to the number of the I/O block of the MSD program.

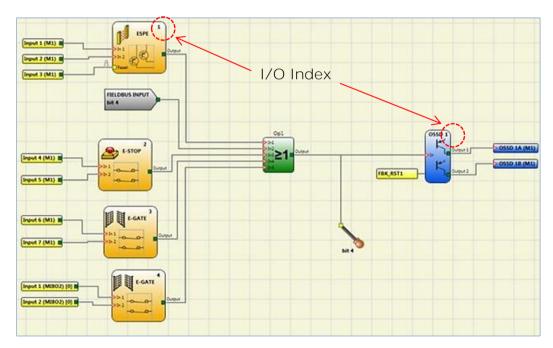

Figure 3-I/O index

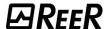

## "DIAGNOSTICS CODE" FIELD

To examine the diagnostics in question, read the document <u>"8547781 - ERRORS CODE / DIAGNOSTICS"</u> which can be downloaded from the website "www.reersafety.com"

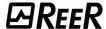

#### **MI-Bx MODULES: CYCLIC DATA**

The beam status or Micron barrier measurements are available on the cyclic process map. Cyclic data is listed in the table below:

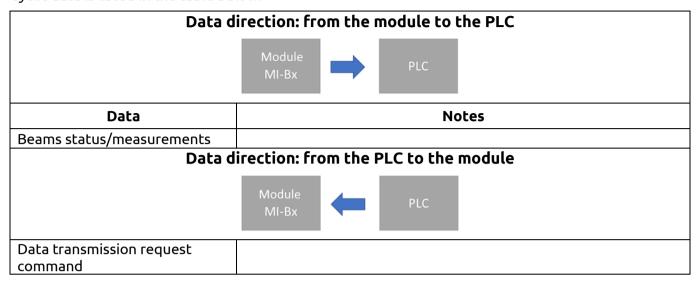

| Data direction           | Data type                         | Bytes   |
|--------------------------|-----------------------------------|---------|
| From PLC to module       | Data transmission request command | 1       |
| Total from PLC to module |                                   | 1       |
| From module to PLC       | Beams status or measurements      | 1 to 58 |
| Module to PLC total      |                                   | 1 to 58 |

## MI-Bx MODULES: ACYCLIC DATA

Acyclic data is listed in the table below:

| Data                                            | Notes                                  |  |
|-------------------------------------------------|----------------------------------------|--|
| System I/O                                      | Not available                          |  |
| I/O diagnostics                                 | Not available                          |  |
| System errors (if a fault is present)           | Available with firmware version ≥3.0.0 |  |
| CRC program loaded on M1/M1S                    | Not available                          |  |
| Analogue measurement with floating-point format | Not available                          |  |
| Data transmission request command               |                                        |  |
| RFID sensor data                                | Not available                          |  |

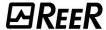

### MI-Bx MODULES: GENERAL INFORMATION

The process map provides the beam status or the barrier measurements. The map can range from a minimum of 1 byte up to a maximum of 58 bytes. The BITs of each byte represent the status of each beam or measurement, depending on how the Micron barrier was configured by the user.

The barrier can be configured to start the measurements after a "Data transmission request command"; the command is received from the PLC as a byte. The byte to be received is configured through of the "Micron Configurator" software.

For a description of the process data mapping of your fieldbus, refer to chapter "PROCESS MAPS".

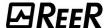

# **BUS CONFIGURATOR**

The bus module is connected to the configuration PC via the USB "C" or "mini-USB" interface located on the front panel. Configuration is performed with the "Bus Configurator - User interface" software that can be downloaded from the ReeR website.

Starting from version 5.0.0, the software is supplied in two versions:

- a version for installations where the module is connected to a M1/M1S Master
- a version for installations where the module is connected to a Micron barrier

#### GRAPHIC USER INTERFACE

The software user interface is different depending on the connected BUS module. Text menu commands and control buttons are the same.

#### User interface for MBx modules

If the BUS module connected to the PC belongs to the MBx series, then the user interface will be similar to the following image.

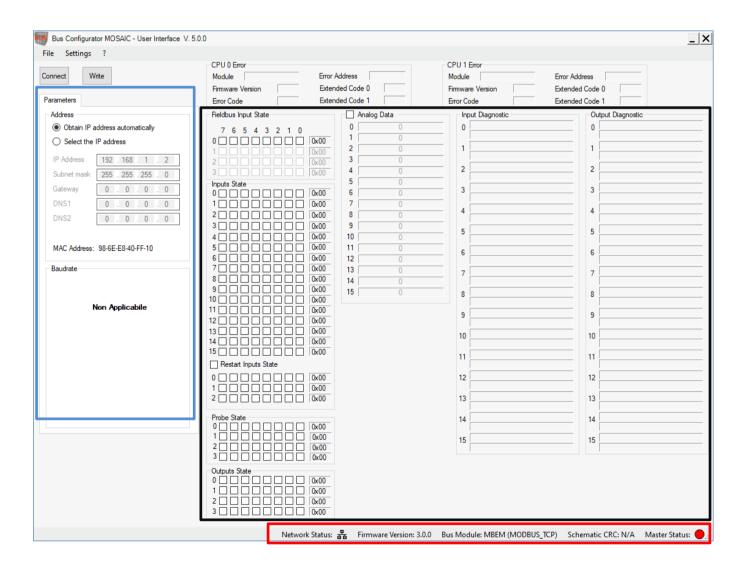

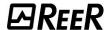

At the top right there are the boxes "CPU Error 0" and "CPU Error 1", which show the error information if Mosaic module fails.

The box highlighted in black contains information about the inputs and outputs, together with diagnostics.

It should be noted that next to the "Restart Input Status" and "Analogue Data" tags there are two checkboxes: by checking them, the user can select whether to insert them or not in the process map.

The box highlighted in blue shows the network parameters and settings that are specific to each stack and in particular:

| Stacks      | Enable DHCP | Fixed network parameters | Station name | Baud rate |
|-------------|-------------|--------------------------|--------------|-----------|
| EtherNet/IP | YES         | YES                      | YES          | YES       |
| Modbus TCP  | YES         | YES                      | NO           | NO        |
| PROFINET    | NO          | YES                      | YES          | NO        |
| EtherCAT    | NO          | NO                       | YES          | NO        |

At the bottom right (red rectangle) there are five types of information:

#### network status

- EtherNet/IP stack: it indicates whether there is or not a network connection if the PLC is not connected. When the PLC is connected to the module, then it indicates the presence or not of the connection to the PLC.
- Modbus TCP stack: it indicates whether there is or not a network connection if the PLC is not connected. When the PLC is connected to the module, then it indicates the presence or not of the connection to the PLC.
- o *PROFINET stack:* it indicates whether there is or not a network connection if the PLC is not connected. When the PLC is connected to the module, then it indicates the presence or not of the connection to the PLC.
- o EtherCAT stack: this icon is not present

Network Status icon colours when network or PLC is present:

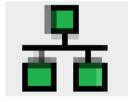

Network Status icon colours when network or PLC is not present:

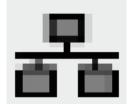

- Firmware version: it indicates the firmware version of the bus module
- **BUS module:** it indicates if the BUS module is connected to the USB port and if so, it indicates the type of connected module (if the "Connect" button was pressed)
- CRC Diagram: it indicates the CRC of the program loaded on the M1S Master
- Master Status: it indicates the status of the connection with the M1/M1S Master. Possible statuses:
  - o grey: MBx is not connected
  - orange: MBx is receiving/sending the configuration from/to the Bus configurator
  - green: Master is active (RUN)
  - • red: Master is not active (e.g., communication with Designer)

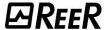

#### User interface for MI-Bx modules

If the BUS module connected to the PC belongs to the MI-Bx series, then the user interface will be similar to the following image.

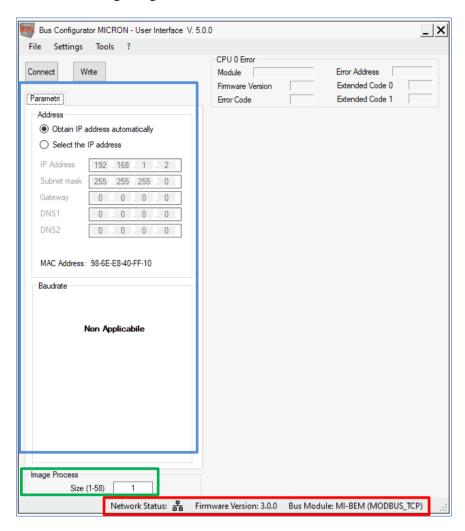

At the top right, there is the "CPU Error 0" box which shows the error information if the Micron barrier fails.

The box highlighted in blue shows the network parameters and settings that are specific to each stack and in particular:

| Stacks      | Enable DHCP | Fixed network parameters | Station name | Baud rate |
|-------------|-------------|--------------------------|--------------|-----------|
| EtherNet/IP | YES         | YES                      | YES          | YES       |
| Modbus TCP  | YES         | YES                      | NO           | NO        |
| PROFINET    | NO          | YES                      | YES          | NO        |
| EtherCAT    | NO          | NO                       | YES          | NO        |

The interface has a "Process Map" box (green rectangle) where it is possible to select the size of the process map to be received from the Micron barrier

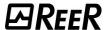

At the bottom right (circled in red) there are five types of information:

#### network status

- EtherNet/IP stack: it indicates whether there is or not a network connection if the PLC is not connected. When the PLC is connected to the module, then it indicates the presence or not of the connection to the PLC.
- Modbus TCP stack: it indicates whether there is or not a network connection if the PLC is not connected. When the PLC is connected to the module, then it indicates the presence or not of the connection to the PLC.
- o *PROFINET stack:* it indicates whether there is or not a network connection if the PLC is not connected. When the PLC is connected to the module, then it indicates the presence or not of the connection to the PLC.
- o EtherCAT stack: this icon is not present.

Network Status icon colours when network or PLC is present:

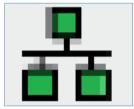

Network Status icon colours when network or PLC is not present:

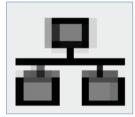

- Firmware version: it indicates the firmware version of the bus module
- **BUS module:** it indicates if the BUS module is connected to the USB port and if so, it indicates the type of connected module (if the "Connect" button was pressed)

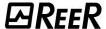

# CONNECT BUTTON (COMMAND)

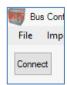

The Connect button is available as soon as a powered BUS module is connected to the configuration PC via a USB cable.

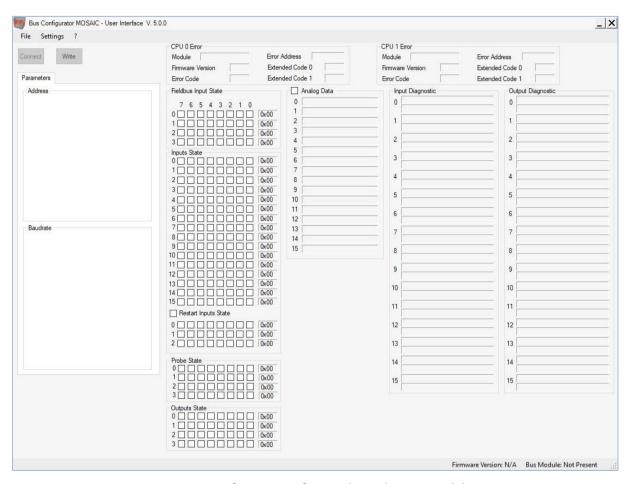

Figure 4 - Software interface without the BUS module.

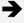

The Connect button is not available, the "BUS Module" label at the bottom right shows the module as "Not Present".

When pressed, an animated GIF (Figure 5) will appear showing it is waiting for a successful communication between the module and the BUS Configurator software.

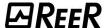

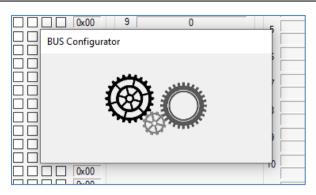

Figure 5

#### If the communication is successful:

- 1) information regarding the network configuration, network status, module status and process map status will be received (i.e., if "Analogue data" or "Restart Input Status" have been previously selected).
- 2) the monitor will automatically start enabling the process data cyclical reception from the BUS module. The data will populate the BUS Configurator software interface.

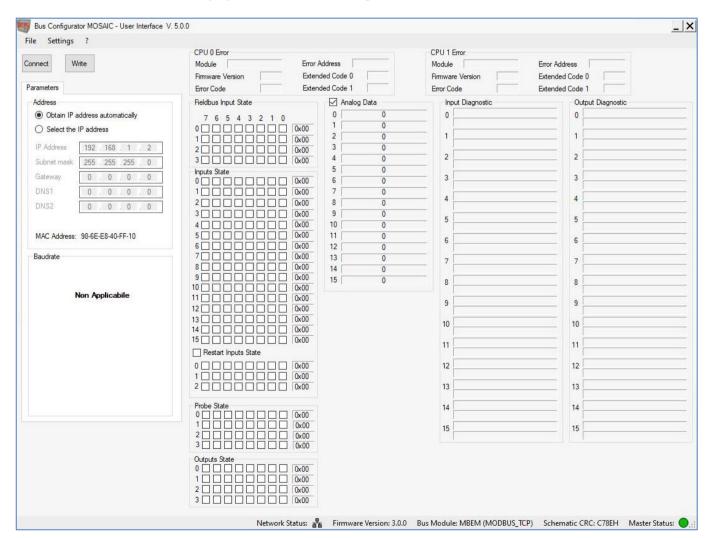

Figure 6 - Software interface with the BUS module connected and working.

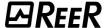

### WRITE BUTTON (COMMAND)

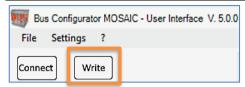

The Write button is used to write the configuration on the module. The configuration concerns the network and the process map parameters (either fixed or in backwards-compatible mode).

The configurable network parameters depend on the type of stack installed.

The process map parameters regard:

- in the case of fixed maps, the presence or absence of the "Restart Input Status" and the "Analogue data"
- in the case of variable maps, the size of the map itself.

When the button is pressed, if the parameters are correct, an animated GIF will appear indicating that the BUS Module is being saved.

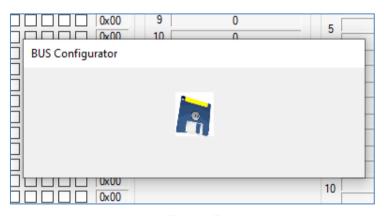

Figure 7

If saving was successful, the following image will appear

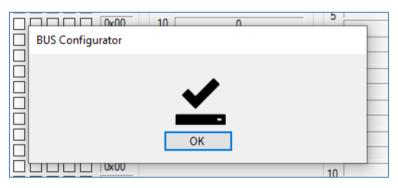

Figure 8

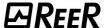

# FILE MENU

### **Open Command**

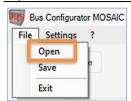

This command is used to open a previously saved configuration from a file.

### **Save Command**

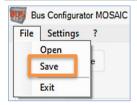

This command is used to save the current configuration of the BUS module on a file.

# **Exit Command**

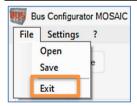

This command is used to exit the software and close.

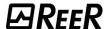

### **SETTING MENU**

### **Select Language Command**

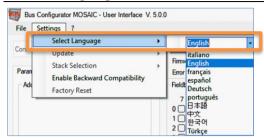

This command is used by the user to change the language of the software.

## Update Command (Firmware, Eeprom, Firmware Network)

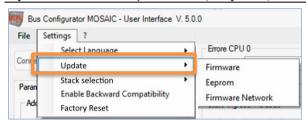

**→** 

Warning: The Update -> Firmware Network command is only available for BUS modules with firmware  $\geq 3.0.0$ 

This command is used to update the BUS module firmware. Namely:

- **Update** → **Firmware:** selecting the firmware file, if the file is correct, the firmware update of the main microcontroller is performed
- **Update**  $\rightarrow$  **Eeprom:** selecting the EEPROM memory file, if the file is correct, its content is written on the EEPROM memory of the main microcontroller.
- Update → Firmware Network: selecting the .ZIP file which must be in the format "FWUPDATE\_NNNN.ZIP", where NNNN shows the version of the file, if the file is correct, the firmware and/or the network controller stack contained in the "FWUPDATE\_NNNN.ZIP" file is updated.

#### **Select Stack Command**

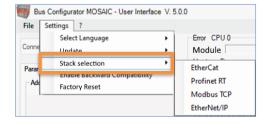

This command is used to select the stack installed on the BUS Module.

**→** 

ATTENTION: this command is enabled exclusively for the MBECOM and MI-BECOM modules.

**→** 

ATTENTION: this command is only available for BUS modules with firmware ≥ 3.0.0

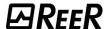

The software autonomously recognizes the type of connected module and enables or not this command according to the detected module.

Progress is displayed when the command is performed.

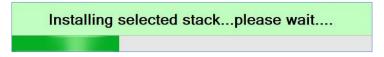

Figure 9

If the command has been performed successfully, the following image will appear

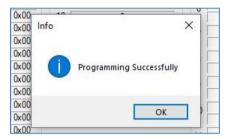

Figure 10

### **Enable Backward Compatibility Command**

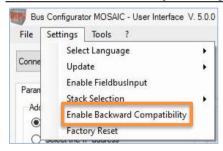

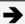

Backward compatibility mode allows the operator to use the MSD software with a M1 master module with a firmware version < 5.0.0.

When the command is performed, a pop-up window will show the following message:

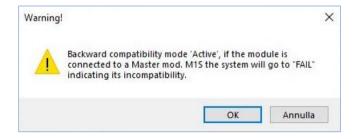

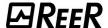

A new "Backward compatibility" tab will then appear (see Figure 11) enabling the user to choose the subsection to be exported to the fieldbus (ref. Figure 11) by changing the size of each process map and, therefore, the size used in the physical memory of the PLC.

When the module is connected, all data is displayed in the main software window.

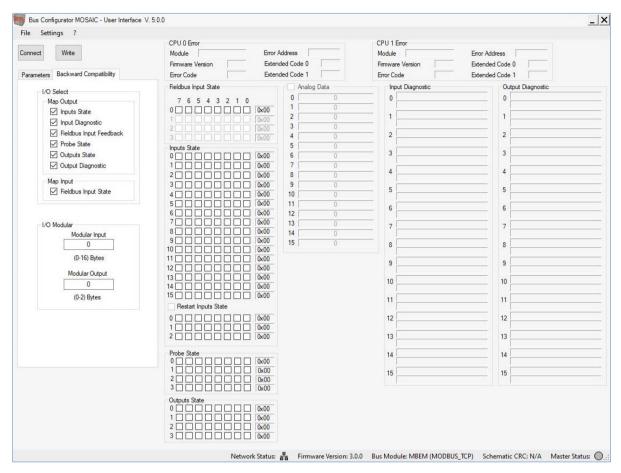

Figure 11 – Backward compatibility

Each of the following sets of information:

- "Input Status"
- "Input Diagnostics"
- "Fieldbus Input Feedback"
- "Probe State" (Probes)
- "Output State" (OSSD)
- "Output Diagnostics"
- "Fieldbus Input State"

can be enabled/disabled to control the type of information to be exported to the fieldbus.

In the "Modular Inputs" and "Modular Outputs" sections, the user can define respectively the number of bytes of the "Input Status" set and the number of bytes of the "Output Status" set exported to the fieldbus.

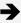

Warning: if zero is entered in the "Modular Inputs" or "Modular Outputs" box, then the size of the "Input Status" and "Output Status" sets depends directly on the number of inputs and outputs present in the program loaded on the M1 Master.

When the configuration data are set, the operator must press the "Write" button to send them to the module.

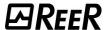

Process map in backwards compatibility (version for M1 fw < 5.0.0)

The backwards compatibility mode allows the Bus module to use the variable process map. This allows to replace an existing Bus module without modifying the PLC program.

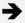

The backwards compatibility mode only works if the Bus module is connected to an M1 Master module. If a Bus device is configured in backwards-compatibility mode and connected to an M1S, the Bus module will fail.

System status, I/O status and I/O diagnostics are available in the cyclic process map.

The process map contains the sets of the information listed in the previous paragraph, which are repeated for clarity along with their possible size.

| Data direction           | Data type                   | Bytes   |
|--------------------------|-----------------------------|---------|
| From PLC to module       | Fieldbus input status       | 1       |
| Total from PLC to module | 1                           |         |
| From module to PLC       | System status (status byte) | 1       |
| From module to PLC       | Input status                | 1 to 16 |
| From module to PLC       | Input diagnostics           | 2       |
| From module to PLC       | Fieldbus input feedback     | 1       |
| From module to PLC       | Probe status (Probes)       | 2       |
| From module to PLC       | Output status (OSSD)        | 1 to 2  |
| From module to PLC       | Output diagnostics          | 2       |
| Module to PLC total      | variable                    |         |

The "Fieldbus inputs state" set allows the PLC to cyclically send up to eight ON/OFF statuses that are used as non-safe inputs in the Mosaic program.

In the status byte, the system status BITs are described in the following table

|     | Status bytes            |  |
|-----|-------------------------|--|
| BIT | BIT value meaning       |  |
| 7   | -                       |  |
| 6   | -                       |  |
| 5   | -                       |  |
| 4   | -                       |  |
| 3   | -                       |  |
| 2   | -                       |  |
| 1   | 0: no diagnostics       |  |
|     | 1: diagnostics          |  |
| 0   | 0: Master not available |  |
|     | 1: Master available     |  |

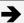

The troubleshooting sections report significant data if BIT 1 in the status byte is set to 1.

The section dedicated to the **input status** regards the status of max 128 inputs. The priority order of modules is the following:

M1, MI8O2, MI16, MI8, MI12, MV2, MV1, MV0.

The section dedicated to **safety output status** regards the status of max 16 outputs. The priority order of modules is the following:

M1, MI8O2, MO2, MO4, MOR4, MOR4S8, MO4LHCS8.

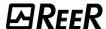

If two or more modules of the same type are installed, the one with the lowest node number is displayed first.

Each module equipped with inputs has a number of BITs corresponding to the number of physical inputs; M1, M18, M18O2 modules will therefore use 1 byte, and M112T8 and M116 modules will use 2 bytes. MV0, MV1 and MV2 modules will use 1 byte each.

In fieldbuses where the assignment is important (e.g., PROFIBUS, PROFINET) the fieldbus input bytes must be mapped before the output bytes.

If a fieldbus module is present in the Mosaic system, MSDesigner will include in the report a table showing the I/O index of all the inputs, fieldbus inputs, probes, and safety outputs of the wiring diagram.

The diagnostics items will use 2 bytes indicating the number of the I/O showing the diagnostics and the value of the diagnostics item. If there is more than one diagnostics item, the relevant values alternate every 500ms.

The input and output process map definition is shown from the Mosaic perspective.

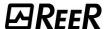

### **Factory Reset Command**

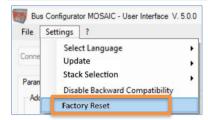

This command is used to reset the network parameters and process map parameters to the factory default settings.

For example, if the module process map was configured with "Analogue Data", after a "Factory Reset" it will go back to being without "Analogue Data".

Confirmation is requested before performing the command.

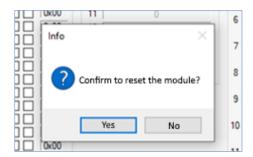

Figure 12 - Module Reset Confirmation Request

If the reset was successful, a window will appear confirming it.

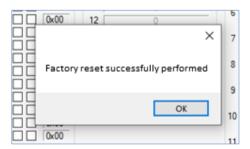

Figure 13 - Successful Factory Reset

8541654 · 12/04/2023 · Rev.0

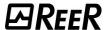

# "?" MENU

### "About..." Command

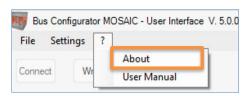

When this command is performed, a window is displayed that summarizes some information about the currently connected module.

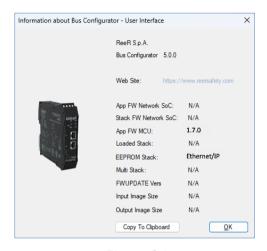

Figure 14

#### Namely:

- App fw Network SoC: firmware version of the network controller (if available)
- Stack fw Network SoC: version of the network stack (if available)
- App fw MCU: main microcontroller firmware version (if available)
- Loaded Stack: stack actually loaded on the network controller (if available)
- EEPROM Stack: type of stack which the module has been configured with (if available)
- Multi Stack: it indicates if the module is multi-stack or not (if available)
- FWUPDATE Vers: it indicates the version of the binary image loaded on the network controller (if available)
- Input Image Size: it indicates the size (in bytes) of the data transferred from the PLC to the BUS module via network/fieldbus (if available)
- Output Image Size: it indicates the size (in bytes) of the data transferred from the BUS module to the PLC via network/fieldbus (if available)

The "Copy to Clipboard" button is used to copy all the information described above to the "clipboard" of the PC that the module is connected to.

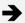

Attention: the information displayed will be available exclusively after performing the "Connect" command.

#### **User Manual Command**

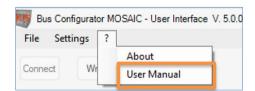

It is used to open this manual in PDF format.

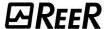

### MSD CONFIGURATION EXAMPLES AS SHOWN BY THE BUS CONFIGURATOR

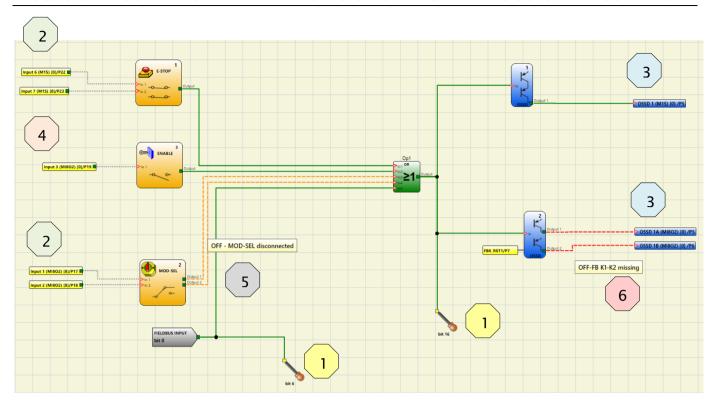

Figure 15 – Example of a project on MSD

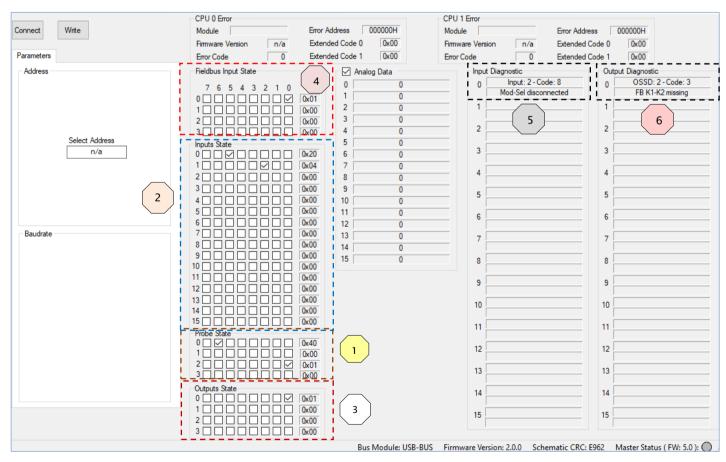

Figure 16

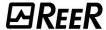

- E-STOP input 1 is connected to screws 6 and 7 on M1/M1S. Its status (zero or one) is contained in BIT 5 of byte 0 reserved for inputs. BIT 6 is always set to zero: it is kept fixed to signal that the E-STOP occupies two screws on M1/M1S.
- ENABLE input 2 is connected to screw 8 on M1/M1S. Its status (zero or one) is contained in BIT 7 of byte 0, reserved for M1/ M1S inputs.
- MOD-SEL input 3 is connected to screws 1 and 2 on MI802 with diagnostics indicating that MOD-SEL is disconnected. Its status is contained in BIT 0 and 1 of byte 1, reserved for MI802 inputs. The diagnostics are displayed in the section reserved for input diagnostics with index 2 and the related diagnostics.
- Probes on BITs 6 and 8 are green and the related BITs in the Probe section are selected. Probe 8 is contained in BIT 0 of the second byte.
- OSSD 1 is ON and is connected to the second pair of M1/M1S outputs. Its status is contained in BIT 1 of byte 0, reserved for outputs.
- OSSD 2 is OFF with diagnostics indicating that is waiting for restart, and it is connected to the second pair of MI802 outputs. Its status is contained in BIT 2 of byte 0, reserved for outputs. The diagnostics are displayed in the section reserved for OSSD diagnostics with index 2 and the related diagnostics.
- In the Fieldbus input section, BIT 0 is selected so that the fieldbus input on BIT 0 is green in the MSD project.

### INPUT STATUS OF THE MV MODULES

From MV module with Firmware >= 3.0.0, the output data (in the "Input Status" of the process map) will follow the following diagram:

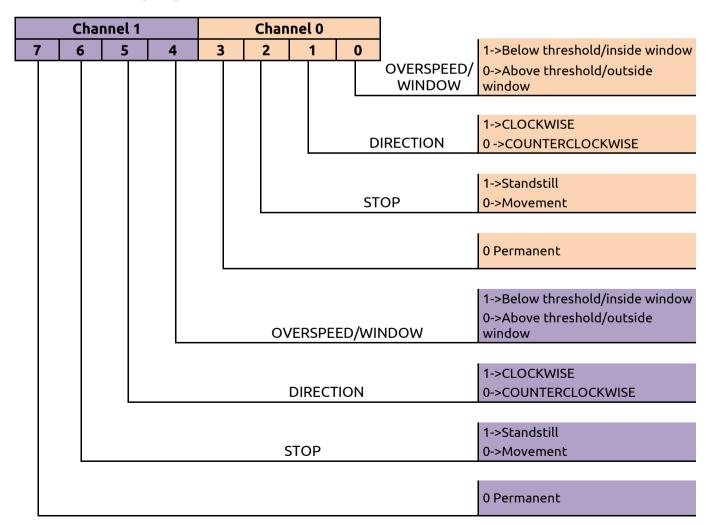

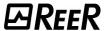

# **PROCESS MAPS**

To examine the process map in question, read the document <u>"8547782 - PROCESS DATA MAPPING"</u> which can be downloaded from the website "www.reersafety.com"